## **6.[**応用**]**

## ●お気に入り、お断りの登録の仕方

お気に入りの登録の仕方については

画面左のお気に入りの「追加」を押します。そうするとポップアップが画面に 表示されますので、登録したい方のユーザーID を入力して登録を押します。

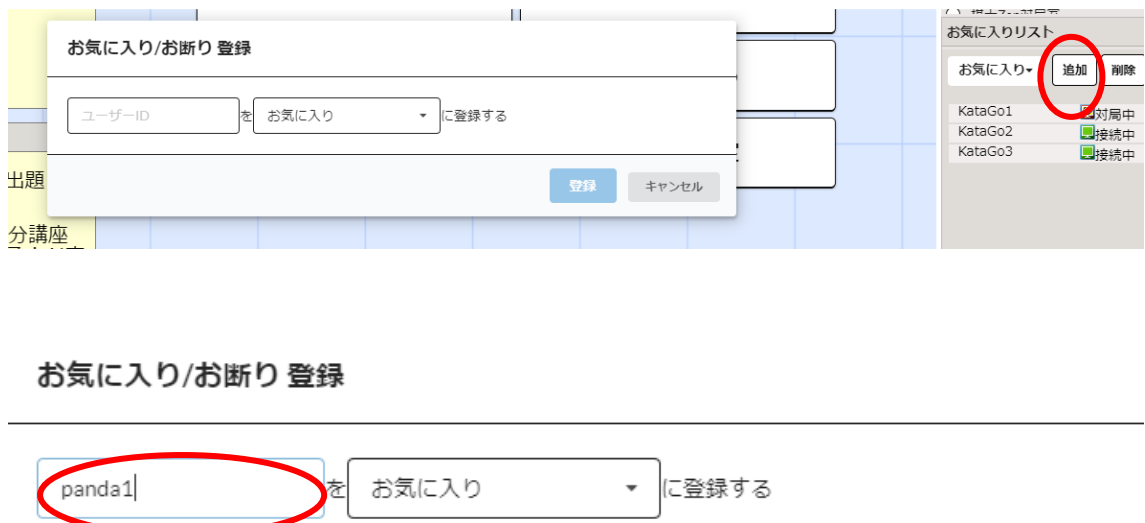

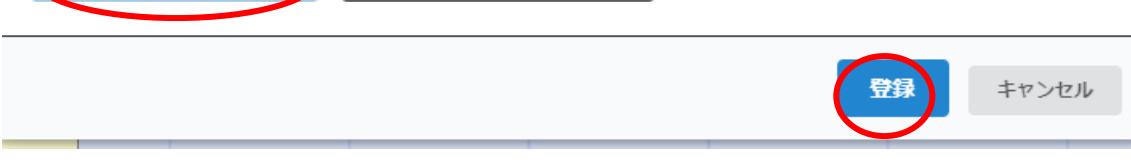

お気に入りの削除につきましては、右の削除ボタンを押し ▼を押して削除したい、ユーザーを選択し、削除を押します。

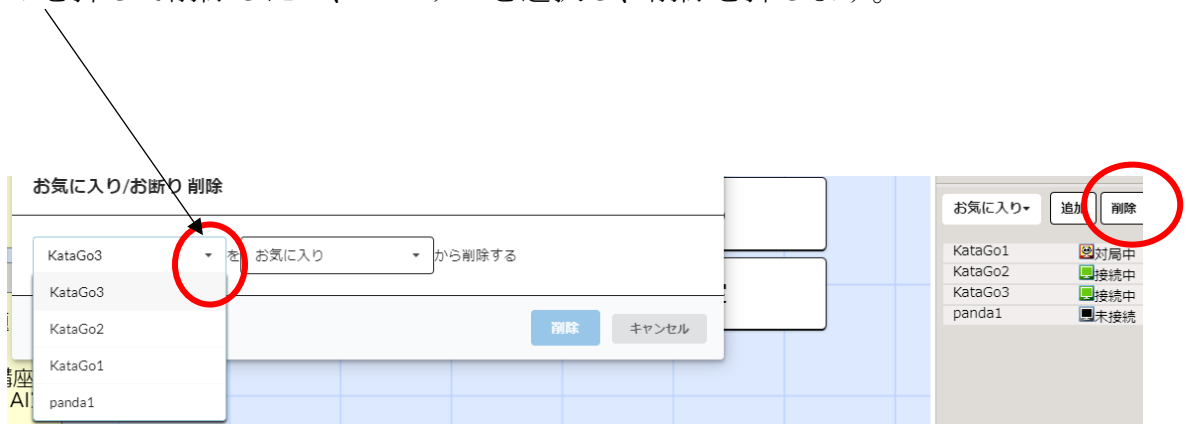

お断りの登録はこのお気に入りの▼のボタンを押して、お断りにします。 追加、削除方法は上記と同じになります。

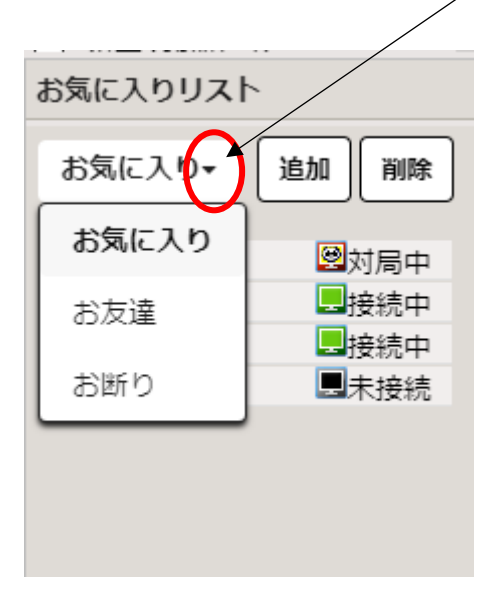